## Materiaalipaketti ateriapalvelun hiilijalanjäljen laskemiseen

Materiaalipakettiin kuuluvat laskentatyökalu, laskentatyökalun käyttöohje ja esimerkkilasku laskentatyökalulla.

## *Laskentatyökalu*

Ateriapalvelun hiilijalanjäljen laskemiseen suositellaan käyttämään Ruokapalvelut-laskuria. Ilmainen laskuri löytyy Turun kaupungin sivulta[: www.turku.fi/ruokapalvelut/laskuri,](http://www.turku.fi/ruokapalvelut/laskuri) josta sen voi ladata käyttöä varten. Laskentatyökalun on laatinut Suomen Ympäristökeskus.

## *Laskentatyökalun käyttöohje*

Laskentatyökalun käyttöohje on tämä dokumentti. Ruokapalveluiden hiilijalanjäljen laskentatyökalussa on kolme välilehteä.

- 1. Read\_me-välilehdeltä löytyy taulukon lyhyt käyttöohje.
- 2. Laskuri-välilehdellä kirjataan lähtötiedot ja luetaan tulokset.
- 3. Lähtöoletukset-välilehdelle syötetään lähtöoletusarvot.

Hiilijalanjäljen laskenta tehdään laskentatyökalulla näin:

- 1. Syötä tiedot Lähtöoletukset-välilehdelle. Syötä vaaleansinisiin ja -vihreisiin soluihin niitä kuvaavat arvot. (Samalla rivillä oleviin soluihin syötetään samat arvot, jotta myöhemmin mahdollisesti tehtävästä uudesta laskennasta saadaan vertaileva tulos.)
	- 1.1. Kulutussähkön päästökerroin: Kirjaa luku 116 gCO<sub>2</sub>/kWh. Luku on SYKEn kuntien kasvihuonekaasulaskennassa käytetty kulutussähkön päästökerroin vuodelta 2018. Luku on uusin käytettävissä oleva luku.
	- 1.2. Lämmön päästökerroin: Kirjaa luku 159  $gCO<sub>2</sub>/kWh$ . Luku on Kemin Energian kaukolämmön päästökerroin vuodelta 2019.
	- 1.3. Keittiön laitekannasta uutta: Aseta arvio prosenteissa, kuinka uutta keittiön laitekanta on. Uusi tarkoittaa modernia ja energiatehokasta. Ota laitteissa huomioon myös valaistus ja IV-koneet.
	- 1.4. Uusi laitekanta kuluttaa: Aseta arvio prosenteissa, kuinka paljon vähemmän uusi laitekanta kuluttaa sähköä kuin vanha.
	- 1.5. Keittiökiinteistöstä on uutta ja energiatehokasta: Aseta arvio prosenteissa, kuinka moni keittiökiinteistöistä on uusia ja energiatehokkaita tai niissä on tehty lämmitysenergiantarvetta vähentäviä toimenpiteitä.
	- 1.6. Energiatehokkuustoimet: Aseta arvio prosenteissa energiatehokkuustoimilla saatavasta vähennyksestä energiankulutukseen.
	- 1.7. Sähkönkulutus per ateria: Kirjoita sähkönkulutus ateriaa kohti yksikössä kWh. Luku saadaan jakamalla keittiön sähkönkulutus aterioiden määrällä.
	- 1.8. Lämmönkulutus per ateria: Kirjoita lämmönkulutus ateriaa kohti yksikössä kWh. Luku saadaan jakamalla keittiön lämmönkulutus aterioiden määrällä.

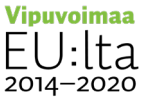

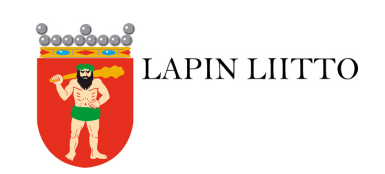

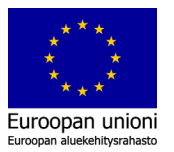

1.9. Kuljetuskaluston päästöt: Valitse ao. taulukosta ja kirjoita jakeluautojen päästöt yksikössä gCO<sub>2</sub>e/km.

Taulukko 1. Jakeluajoon käytetyn, täydellä kuormalla ajavan auton päästöarvo (vuodelta 2016) Lähde: VTT:n Lipasto-yksikköpäästötietokanta:

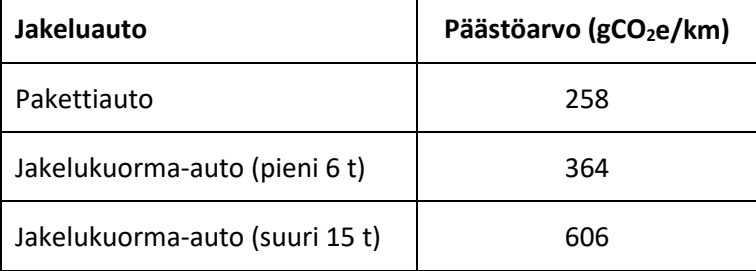

[http://lipasto.vtt.fi/yksikkopaastot/tavaraliikenne/tieliikenne/tavara\\_tie.htm.](http://lipasto.vtt.fi/yksikkopaastot/tavaraliikenne/tieliikenne/tavara_tie.htm)

- 1.10. Kuljetusmatka per ateria: Kirjoita kuljetusmatka ruoka-annosta kohti yksikössä km. Luku saadaan jakamalla kuljetusmatka ruoka-annosten määrällä.
- 1.11. Kuljetuskerrat viikossa: Kirjoita, kuinka monena päivänä ruoka-annoksia kuljetetaan asiakkaille viikossa.
- 1.12. Kasvisruoan osuus: Aseta arvio prosentteina, mikä on kasvisruoan osuus valmistetusta ja kuljetetusta ruoasta.
- 1.13. Ruokahävikki prosentteina: Aseta arvio prosentteina ruokahävikistä, joka syntyy ruoan valmistuksessa sekä ruoka-annosten pakkaamisessa ja kuljetuksessa.
- 1.14. Liharuoan kasvihuonekaasupäästöt per ateria: Kirjaa keskimääräinen liha- ja kalaruoan kasvihuonekaasupäästöt jollain esimerkkiviikolla yksikössä kgCO<sub>2</sub>e/ateria. Ruoka-annoksen kasvihuonekaasupäästöt/ hiilijalanjäljen saa esim. Jamix-järjestelmästä tai laskettua esim. Unilever Food Solutions CO<sub>2</sub>-laskurilla: [https://www.unileverfoodsolutions.fi/teemat-ja](https://www.unileverfoodsolutions.fi/teemat-ja-ratkaisut/tyokalu/co2-laskuri.html)[ratkaisut/tyokalu/co2-laskuri.html.](https://www.unileverfoodsolutions.fi/teemat-ja-ratkaisut/tyokalu/co2-laskuri.html)
- 1.15. Kasvisruoan kasvihuonekaasupäästöt per ateria: Kirjaa keskimääräinen kasvisruoan kasvihuonekaasupäästöt jollain esimerkkiviikolla yksikössä kgCO<sub>2</sub>e/ateria. Ruoka-annoksen kasvihuonekaasupäästöt/ hiilijalanjäljen saa esim. Jamix-järjestelmästä tai laskettua esim. Unilever Food Solutions CO2-laskurilla: [https://www.unileverfoodsolutions.fi/teemat-ja](https://www.unileverfoodsolutions.fi/teemat-ja-ratkaisut/tyokalu/co2-laskuri.html)[ratkaisut/tyokalu/co2-laskuri.html.](https://www.unileverfoodsolutions.fi/teemat-ja-ratkaisut/tyokalu/co2-laskuri.html)
- 1.16. Päästövähennystavoite prosentteina: Kirjaa tavoite negatiivisena prosenttina. Jos tavoitetta ei ole, luvun voi jättää pois.
- 1.17. Tavoitteen aikajänne vuosina: Kirjaa päästövähennystavoitteen aikajänne yksikössä vuosi. Jos tavoitetta ei ole, luvun voi jättää pois.
- 2. Kirjaa ja aseta tiedot Laskuri-välilehdelle.
	- 2.1. Kirjoita Ruokailijat-kohtaan, kuinka monta ruoka-annosta valmistetaan ja kuljetetaan asiakkaille.
	- 2.2. Aseta arvio prosenteissa, kuinka uutta keittiön laitekanta on. Uusi tarkoittaa modernia ja energiatehokasta. Ota laitteissa huomioon myös valaistus ja IV-koneet.

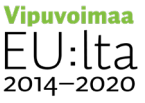

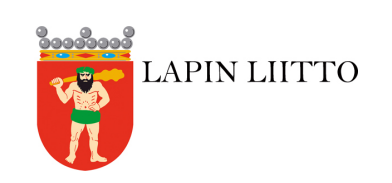

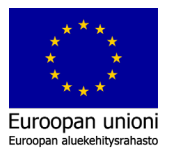

- 2.3. Aseta arvio prosenteissa, kuinka suuri osa ruoka-annoksista jäähdytetään ja lämmitetään uudelleen. Jos ruoka-annokset kuljetetaan asiakkaille lämpimänä, prosentti on nolla.
- 2.4. Valitse Kyllä/Ei, onko yrityksen kiinteistöissä käytetty sähkö vihreää ja päästötöntä.
- 2.5. Aseta arvio prosenteissa keittiön ja kiinteistön energiatehokkuuden nykytilasta. Ota tässä huomioon myös lämpimän veden käyttö.
- 2.6. Valitse Kyllä/Ei, onko käytössä vihreä (eli päästötön) vai normaali kaukolämpö.
- 2.7. Määritä, kuinka monta kertaa viikossa ruoka-annoksia kuljetetaan asiakkaille.
- 2.8. Aseta liukusäätimellä arvo, kuinka suuri osuus kuljetusautoista on nollapäästöistä. Sähkö- ja biopolttoaineita käyttävät autot ovat nollapäästöisiä. Diesel-autot käyttävät fossiilista polttoainetta.
- 2.9. Aseta arvo prosenteissa asiakkaille kuljetettavien kasvisaterioiden osuudesta.
- 2.10. Aseta arvio prosenteissa ruokahävikistä. Ota huomioon ruokahävikki ruoan valmistuksessa sekä ruoka-annosten pakkaamisessa ja kuljetuksessa.
- 3. Lue tulokset Laskuri-välilehdeltä.
	- 3.1. Tulokset ovat taulukko- ja kuvaajamuodossa. Taulukon tulokset ovat sarakkeessa P. Sarakkeessa O on Lähtöoletukset-välilehdelle kirjattujen lähtötietojen perusteella muodostetut oletukset. Sarakkeessa Q on muutosprosentti. Kuvaajista nähdään päästöt ja päästöjen jakauma. Kaaviokuvaajat esitetään myös ruoan kanssa ja ilman ruokaa. Tuloskaaviot ja -kuvaajat näyttävät hiilijalanjäljen (KHK-päästöt = kasvihuonekaasupäästöt) vuodessa yksikössä tCO<sub>2</sub>-ekv/a.

## *Esimerkkilasku*

Esimerkkilasku on Turun kaupungin ruokapalveluiden hiilijalanjälkilaskenta, joka on valmiina ladattavassa olevassa laskentatyökalussa. Laskenta ja laskennan tulokset on selitetty Turun ruokapalveluiden hiilijalanjäljen vähentäminen -raportissa:

[https://www.turku.fi/sites/default/files/atoms/files/turun\\_ruokapalveluiden\\_hiilijalanjaljen\\_vahentaminen.pdf.](https://www.turku.fi/sites/default/files/atoms/files/turun_ruokapalveluiden_hiilijalanjaljen_vahentaminen.pdf)

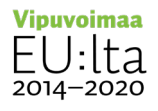

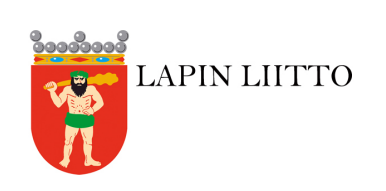

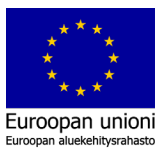